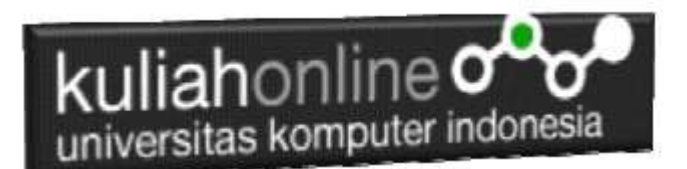

#### Mengenal **HashSet** dalam Java

Oleh: Taryana Suryana M.Kom Teknik Informatika Unikom

[taryanarx@email.unikom.ac.id](mailto:taryanarx@email.unikom.ac.id) [taryanarx@gmail.com](mailto:taryanarx@gmail.com) Line/Telegram: 081221480577

Join Zoom Meeting <https://us04web.zoom.us/j/3629329963?pwd=ZUhWcXl6RHp3dTNKZmlxWkUrV2ZCQT09>

> Meeting ID: 362 932 9963 Passcode: 8HQiXn

# **HashSet**

HashSet adalah kumpulan item di mana setiap item unik.

HashSet ada dalam paket java.util

Contoh

Buat Objek HashSet bernama **mobil** yang akan menyimpan string:

HashSet<String> gorengan = new HashSet<String>();

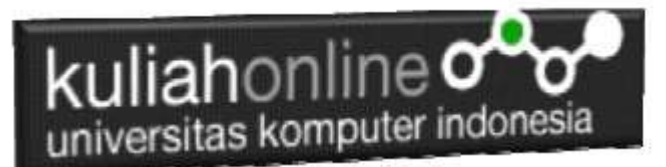

# **Tambahkan Item**

Kelas HashSet memiliki banyak metode yang berguna. Misalnya, untuk menambahkan item ke dalamnya, gunakan Metode add() :

```
import java.util.HashSet;
public class Main {
  public static void main(String[] args) {
    HashSet<String> gorengan = new HashSet<String>();
     gorengan.add("Gehu");
     gorengan.add("Comro");
     gorengan.add("Bala Bala");
     gorengan.add("Gehu");
     gorengan.add("Cireng");
     System.out.println(gorengan);
 }
}
```
Hasil Run:

[Bala Bala, Cireng, Gehu, Comro]

**Catatan:** Pada contoh di atas, meskipun Gehu ditambahkan dua kali hanya muncul satu kali di set karena setiap item dalam satu set harus unik.

#### **Periksa Apakah Item Ada**

Untuk memeriksa apakah suatu item ada di HashSet, gunakan Metode contains():

#### **Contoh**

```
gorengan.contains("Gehu");
```

```
System.out.println(gorengan.contains("Gehu"));
```
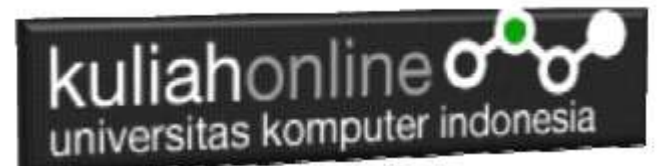

# **Hapus Item**

Untuk menghapus item, gunakan Metode remove():

```
gorengan.remove("Cireng");
```
Untuk menghapus semua item, gunakan Metode clear()

```
gorengan.clear();
```
#### **Ukuran HashSet**

Untuk mengetahui berapa banyak item yang ada, gunakan metode size :

```
gorengan.size();
```
## **Loop Melalui HashSet**

Ulangi item dari an HashSetdengan **for-each** loop:

```
// Import the HashSet class
import java.util.HashSet;
public class Main {
  public static void main(String[] args) {
   HashSet<String> gorengan = new HashSet<String>();
   gorengan.add("Gehu");
   gorengan.add("Comro");
   gorengan.add("Bala Bala");
   gorengan.add("Gehu");
   gorengan.add("Cireng");
   for (String i : gorengan) {
     System.out.println(i);
   }
  }
}
```
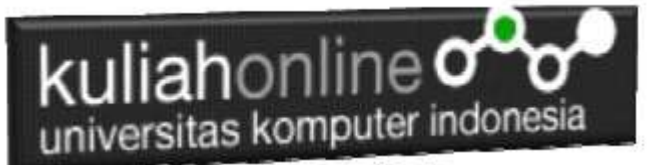

Hasil Run:

**Bala Bala** Cireng Gehu Comro

# **Tipe yang lain**

Item dalam HashSet sebenarnya adalah objek. Pada contoh di atas, kami membuat item (objek) bertipe "String". Ingat bahwa String di Java adalah objek (bukan tipe primitif). Untuk menggunakan tipe lain, seperti int, Anda harus menentukan [kelas pembungkus yang](https://www-w3schools-com.translate.goog/java/java_wrapper_classes.asp?_x_tr_sl=en&_x_tr_tl=id&_x_tr_hl=id&_x_tr_pto=nui) setara : Integer. Untuk tipe primitif lainnya, gunakan: Boolean untuk boolean, Character untuk char, Double untuk double, dll:

```
// Import the HashSet class
import java.util.HashSet;
public class Main {
  public static void main(String[] args) {
     // Create a HashSet object called numbers
     HashSet<Integer> numbers = new HashSet<Integer>();
     // Add values to the set
     numbers.add(2);
     numbers.add(3);
    numbers.add(8);
     // Show which numbers between 1 and 10 are in the set
    for(int i = 1; i <= 10; i++) {
       if(numbers.contains(i)) {
         System.out.println(i + " ada dalam set.");
       } else {
         System.out.println(i + " tidak ada dalam set.");
 }
     }
   }
}
```
Hasil Run:

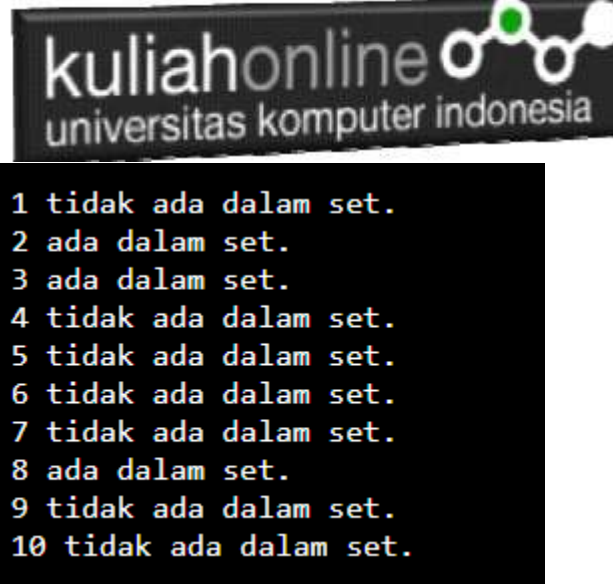

#### DAFTAR PUSTAKA

- *1.* Suryana, Taryana (2021*) [Pembuatan Fungsi Dalam Bahasa Pemrograman](https://repository.unikom.ac.id/68465/)  [Dart](https://repository.unikom.ac.id/68465/)*. [Teaching Resource]
- *2.* Suryana, Taryana (2021) *[Kelas Dan Objek Dalam Pemrograman Dart.](https://repository.unikom.ac.id/68466/)* [Teaching Resource]
- *3.* Suryana, Taryana (2021) *[Fungsi Logika Atau Percabangan Dalam Dart.](https://repository.unikom.ac.id/68463/)* [Teaching Resource]
- *4.* Suryana, Taryana (2021) [Belajar Bahasa Pemrograman Dart](https://repository.unikom.ac.id/68459/)*.* [Teaching Resource]
- *5.* Suryana, Taryana (2021) [Input Dan Output Dalam Dart](https://repository.unikom.ac.id/68461/)*.* [Teaching Resource]
- *6.* Suryana, Taryana (2021) [Variabel Dan Tipe Data Dalam Dart](https://repository.unikom.ac.id/68460/)*.* [Teaching Resource]
- *7.* Suryana, Taryana (2021) Operator Dalam [Bahasa Pemrograman Dart](https://repository.unikom.ac.id/68462/)*.* [Teaching Resource]
- *8.* Suryana, Taryana (2021) [List Dan Map Dalam Pemrograman Dart.](https://repository.unikom.ac.id/68464/) [Teaching Resource]
- *9.* Suryana, Taryana (2021) [Perulangan Dalam Pemrograman Dart](https://repository.unikom.ac.id/68467/)*.* [Teaching Resource]
- *10.* Suryana, Taryana; Koesheryatin (2014),*[Aplikasi Internet Menggunakan](https://books.google.co.id/books?id=Mt1MDwAAQBAJ&printsec=copyright&redir_esc=y#v=onepage&q&f=false) HTML, CSS & [Java Script,](https://books.google.co.id/books?id=Mt1MDwAAQBAJ&printsec=copyright&redir_esc=y#v=onepage&q&f=false) Elexmedia Komputindo, Jakarta*
- *11.* Suryana, Taryana (2021) *[Bab 1. Pengenalan Html.](https://repository.unikom.ac.id/68227/)* [Teaching Resource]
- *12.* Suryana, Taryana (2021) *[Pelatihan Pembuatan Website Dengan Menggunakan Html](https://repository.unikom.ac.id/id/eprint/68497/)  [Dan Dreamweaver.](https://repository.unikom.ac.id/id/eprint/68497/)* [Teaching Resource]
- *13.* Suryana, Taryana (2010) *[Membuat Web Pribadi dan Bisnis dengan HTML.](https://repository.unikom.ac.id/id/eprint/4934), Gava Media, Jogyakarta*
- *14.* Suryana, Taryana (2021) *[Membuat Form Input Dan Output Java Menggunakan](https://repository.unikom.ac.id/68813/)  [Netbeans.](https://repository.unikom.ac.id/68813/)* [Teaching Resource]
- *15.* Suryana, Taryana (2021) [Memulai Menggunakan Apache Netbeans 12](https://repository.unikom.ac.id/68819/1/Memulai%20Menggunakan%20Apache%20Netbeans%2012.pdf)*.* [Teaching Resource]
- *16.* Suryana, Taryana (2021) [Menggunakan Array Dalam Java](https://repository.unikom.ac.id/68818/1/Menggunakan%20Array%20dalam%20Java.pdf)*.* [Teaching Resource]
- *17.* Suryana, Taryana (2021) [Membuat Form Input Dan Output Java Menggunakan](https://repository.unikom.ac.id/68813/1/Membuat%20Form%20Input%20dan%20Output%20Java%20Dengan%20Netbeans%208-2.pdf)  [Netbeans](https://repository.unikom.ac.id/68813/1/Membuat%20Form%20Input%20dan%20Output%20Java%20Dengan%20Netbeans%208-2.pdf)*.* [Teaching Resource]
- *18.* Suryana, Taryana; Koesheryatin (2014),*[Aplikasi Internet Menggunakan HTML, CSS &](https://books.google.co.id/books?id=Mt1MDwAAQBAJ&printsec=copyright&redir_esc=y#v=onepage&q&f=false)  [Java Script,](https://books.google.co.id/books?id=Mt1MDwAAQBAJ&printsec=copyright&redir_esc=y#v=onepage&q&f=false) Elexmedia Komputindo, Jakarta*
- *19.* Suryana, Taryana (2021) *[Bab 1. Pengenalan Html.](https://repository.unikom.ac.id/68227/)* [Teaching Resource]

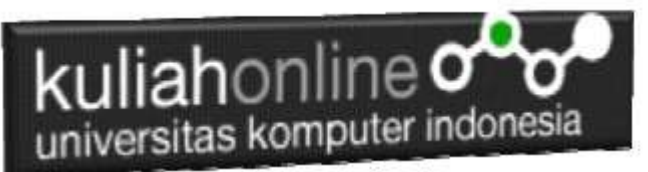

- *20.* Suryana, Taryana (2021) *[Pelatihan Pembuatan Website Dengan Menggunakan Html](https://repository.unikom.ac.id/id/eprint/68497/)  [Dan Dreamweaver.](https://repository.unikom.ac.id/id/eprint/68497/)* [Teaching Resource]
- *21.* Suryana, Taryana (2010) *[Membuat Web Pribadi dan Bisnis dengan HTML.](https://repository.unikom.ac.id/id/eprint/4934), Gava Media, Jogyakarta*
- *22.* [https://www.w3schools.com/html,](https://www.w3schools.com/html) September, 2021
- *23. <https://www.w3schools.com/java>*